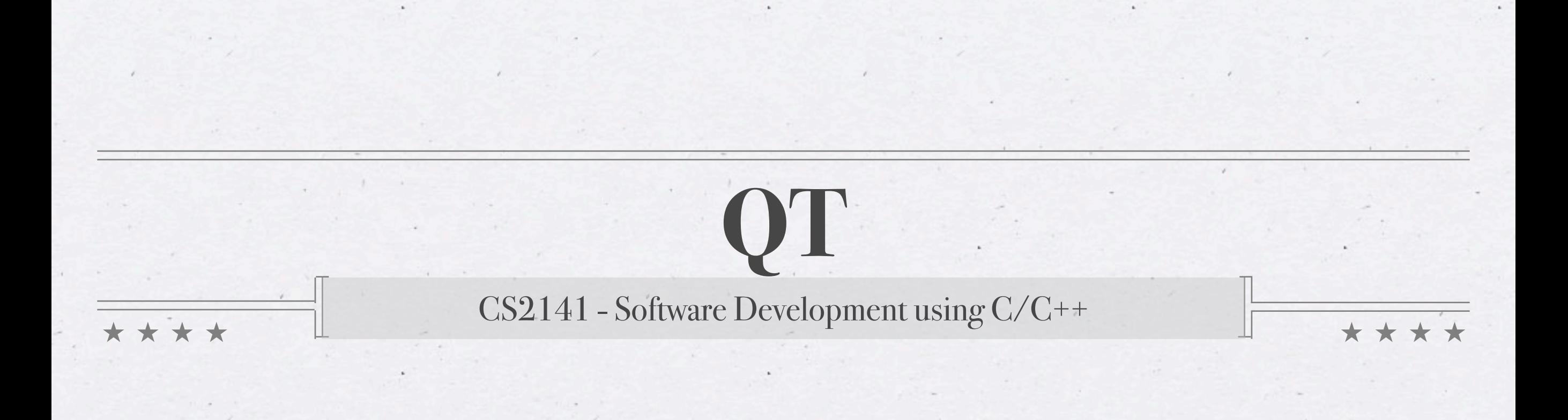

#### **What Is Qt?**

Pronounced "cute"

C++ Toolkit for GUI Building

Uses native APIs to draw controls

Runs on Linux/X11, OS X, Windows, mobile platforms

Designed to write once, compile anywhere

Has bindings for many languages, including Java

## **Where's Qt Used?**

#### Google Earth

Skype

 $\langle \bullet \rangle$ 

Mathematica (on OS X and Linux)

KDE

#### **History of Qt**

Development began in 1991 Developed by TrollTech \* First two versions had two flavors: Qt/X11 - QPL or proprietary license Qt/Windows - only available under proprietary license KDE 1.0 Released in 1998

#### **More History**

Major concern that KDE depended on non-free tech Harmony toolkit - compatible with Qt but free GNOME

 $\langle \bullet \rangle$ 

2000 - Qt/X11 released under GPL2 2001 - Qt 3 with (proprietary only) OS X support 2003 - Qt 3.2 - OS X version available under GPL2 2005 - Qt 4 - All platforms available under GPL2

## **Qt Today**

Current version is Qt 4.6 Qt 4.5 available on lab machines Current owned/developed by Nokia Available with both proprietary and open licenses GPL v2 & v3 (with special exemption) LGPL

## **Using Qt**

Two different methods of interface creation  $*$  Raw code: Define everything in  $C++$ Qt Designer: Build the interface using a GUI tool Methods produce equivalent programs Using a GUI tool may be easier for sizable programs

#### **Qt Essentials**

What controls are available? - Widgets

How are they arranged? - Layouts

How are they interacted with? - Signals & Slots

# **Widgets**

Individual parts that are put together to create an interface All widgets inherit from QWidget No separation of containers and controls Can create new widgets by subclassing existing widgets \* A widget can have any number of child widgets Deleting a widget automatically deletes its children

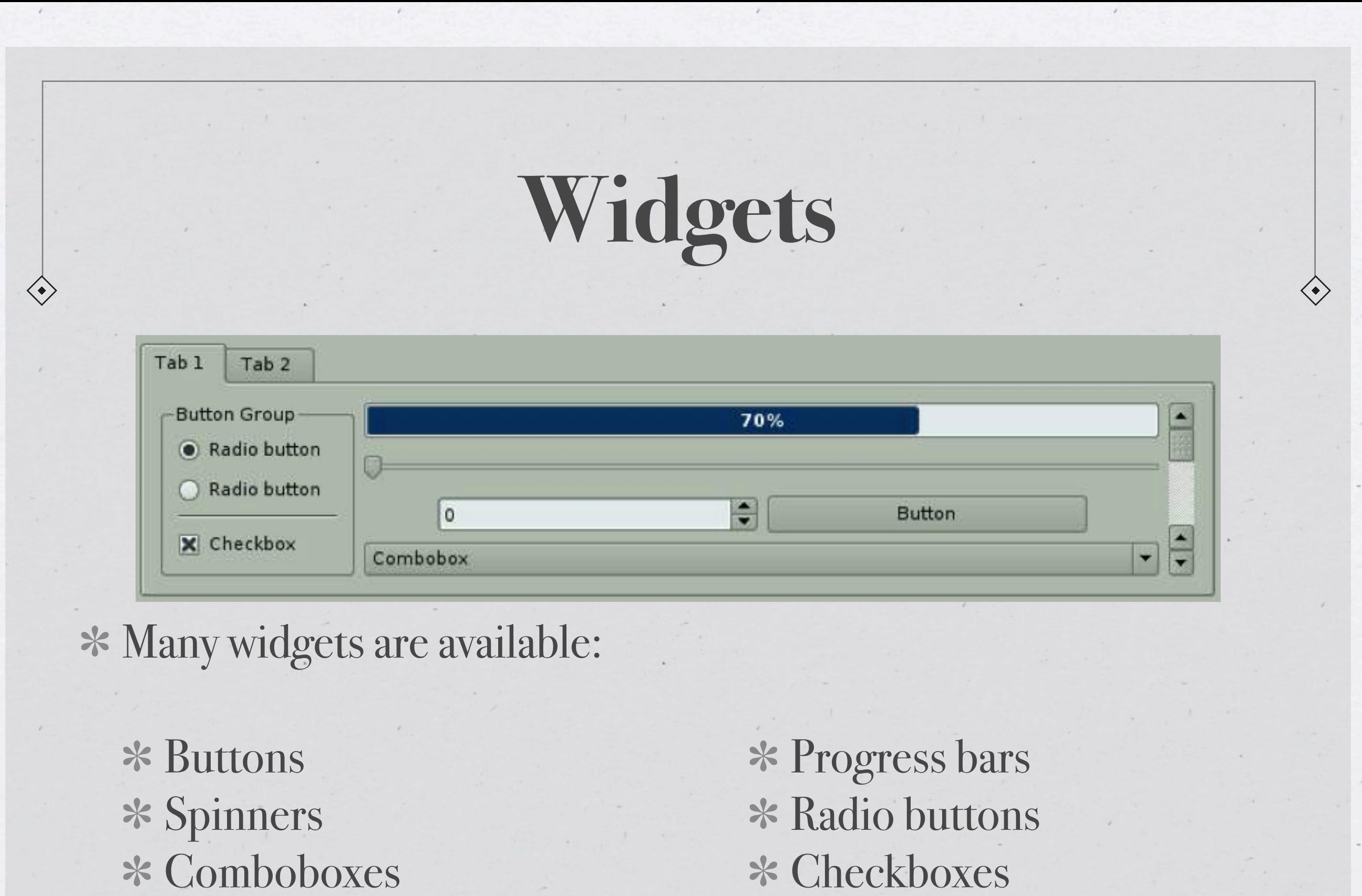

\* Scrollbars

Checkboxes \* Tabs

#### **Available Classes**

QAbstractItemModel QFrame QPen QStack **B** QButtonGroup **QStringList** QGridLayout **QPointer** QPointer **QPointer** QCStringList

 $\langle \bullet \rangle$ 

- **C** QCache **H** QHash QProcess QStyledItemDelegate
- **D** QDataStream **QLibrary QUIDRATE QUIDRATE CONTEXT** QScriptContext QTime **E** QExplicitlySharedDataPointer **QMessageBox** QMessageBox QSignalMapper QVector **F** QFile **W** QModelIndex **QModelIndex** QSlider **QSlider W** QWhatsThis
- QAbstractItemView QFtp QPicture QStackedLayout QAccessible **G** QGLWidget QPixmap QStackedWidget QAction QGraphicsScene QPlainTextEdit QStatusBar QApplication QGraphicsView QPluginLoader QString QByteArray QGroupBox QPrinter QStringListModel QCalendarWidget QHBoxLayout QProgressBar **T** QTabBar QCheckBox QHeaderView QProgressDialog QTableView QClipboard QHttp QPushButton QTableWidget QColor **I** QIcon **Q** QQueue QTabWidget QColorDialog QImage **R** QRadioButton QTemporaryFile QColumnView QInputDialog QRegExp QTextCursor QComboBox QItemDelegate QResource QTextDocument QCommandLinkButton **K** QKeySequence QRubberBand QTextEdit QCoreApplication **L** QLabel **S** QScriptable QThread QCursor QLCDNumber QScriptClass QThreadStorage QDate QLibraryInfo QScriptContextInfo QTimeEdit QDateEdit QLineEdit QScriptEngine QTimer QDateTime QLinkedList QScriptEngineAgent QToolBar QDateTimeEdit QList QScriptEngineDebugger QToolBox QDebug QListView QScriptString QToolButton QDesktopWidget QListWidget QScriptSyntaxCheckResult QToolTip QDial QLocale QScriptValue QTranslator QDialog **M** QMainWindow **QScriptValueIterator** QTreeView QDialogButtonBox QMap QScrollArea QTreeWidget QDir QMdiArea QSet **U** QUrl QDomDocument **V** QValidator **QMdiSubWindow QGESUB COM** QVALIDATOR **COMBISUBWINDOW QSettings V QV** QValidator QDomNode QMenu QSharedDataPointer QVariant QDoubleSpinBox QMenuBar QShortcut QVBoxLayout QFileDialog QMultiHash QSound QWidget QFlags QMultiMap QSpinBox QWidgetAction QFocusFrame QMutex QSplashScreen **X** QXmlSimpleReader

**A** QAbstractItemDelegate QFormLayout QPalette QPalette QPalette QSqlQuery QFont **O** QObject QSplitter QXmlStreamReader

 $\langle \bullet \rangle$ 

QFontDialog **P** QPainter QSqlDatabase QXmlStreamWriter

#### **Layouts**

Many layout managers available QHBoxLayout - Arrange widgets horizontally QVBoxLayout - Arrange widgets vertically QGridLayout - Arrange widgets in a rectangular grid Layouts can be nested, and there are others

#### **Q{H|V}BoxLayout**

Splits given space into boxes Each widget fills one box Can insert empty boxes or padding

 $\langle \bullet \rangle$ 

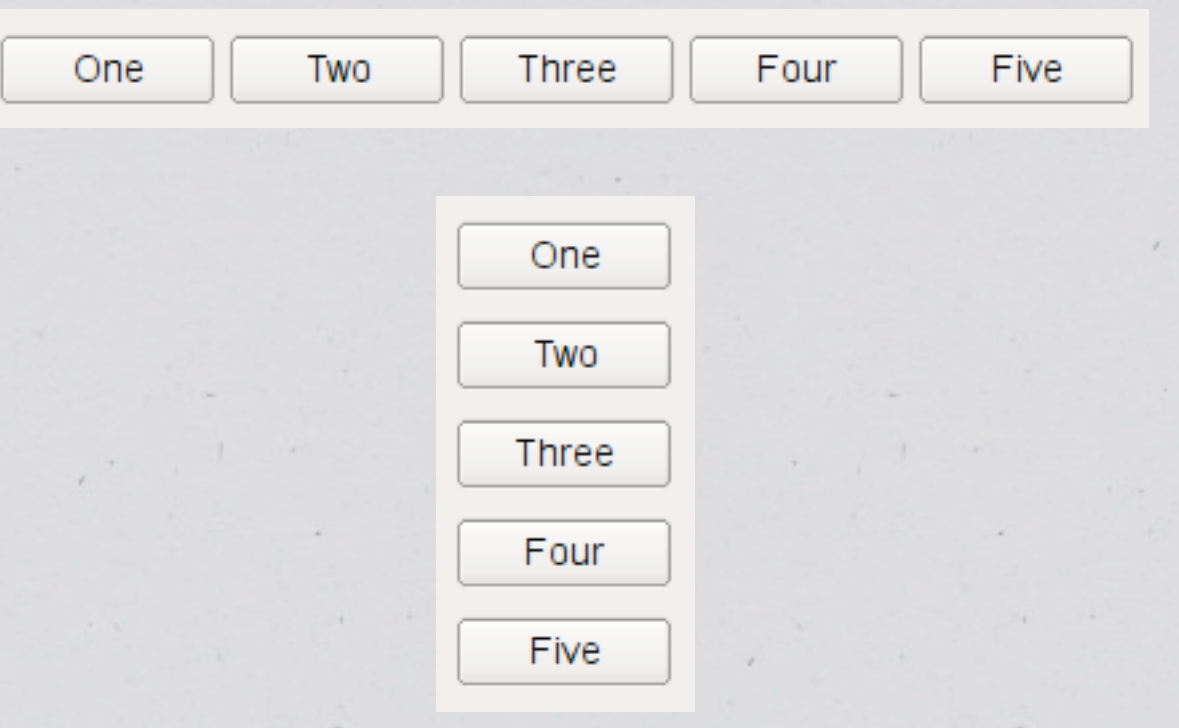

 $\langle \bullet \rangle$ 

## **QGridLayout**

- Similar to grid layout from Java
- Can place widgets directly in any cell
- Widgets can span cells
- Rows / columns need not be same size

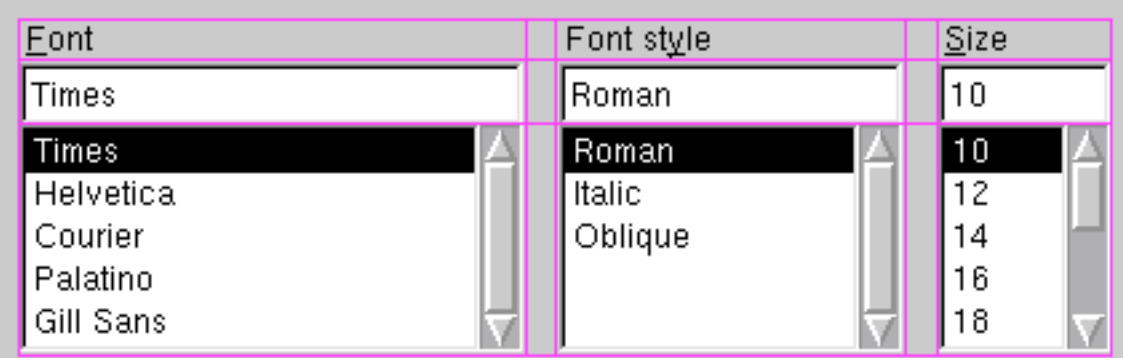

#### **Signals & Slots**

Form the basis of communication between QWidgets Operates like message passing Not a one-to-one relationship \* Signals can go to multiple slots Slots can receive multiple signals Implemented as functions behind the scenes

#### **Signals & Slots**

 $\Diamond$ 

 $\diamondsuit$ 

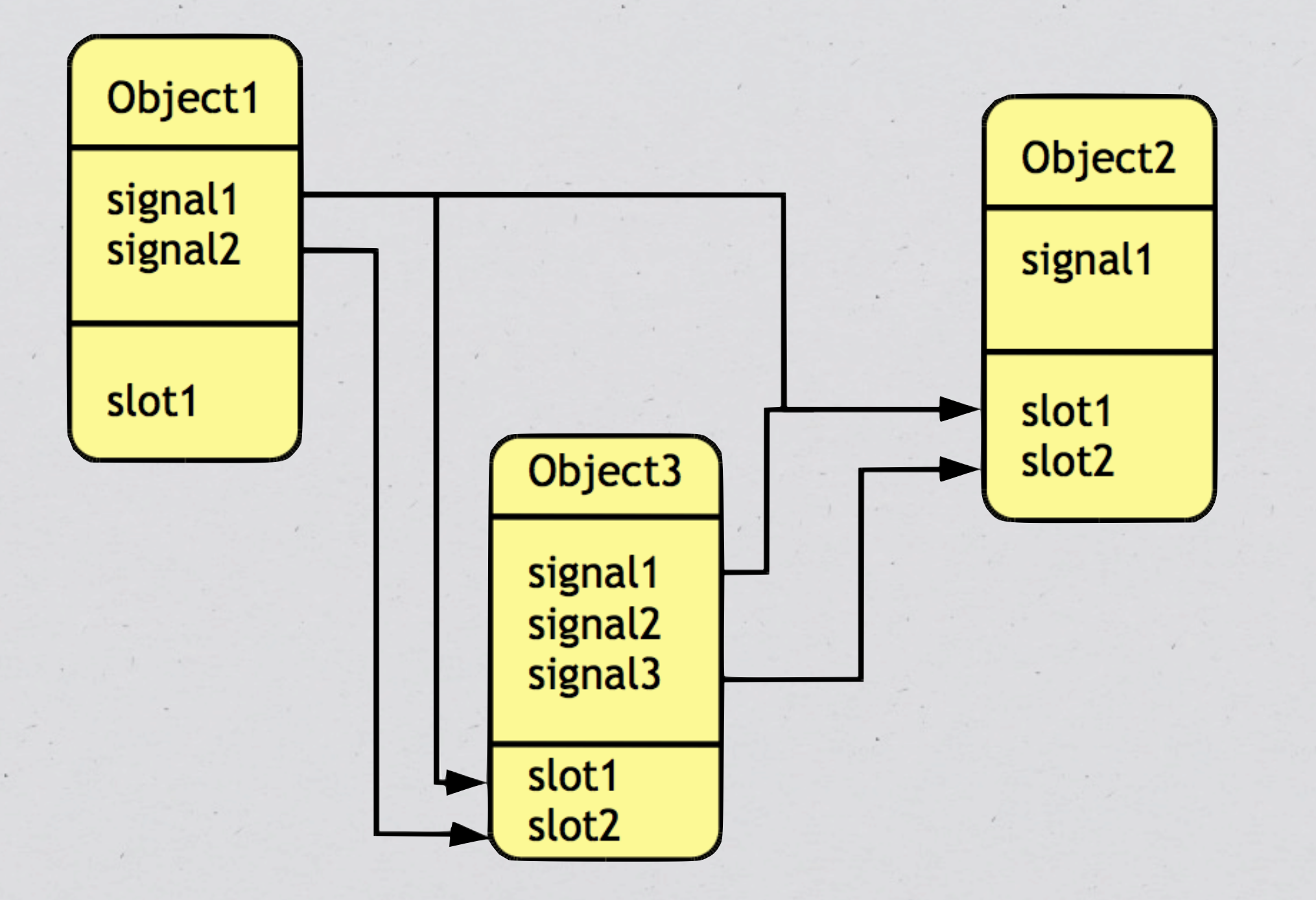

#### **Signals & Slots**

- Use QObject::connect() to link signals and slots Many signals (eg clicked()) and slots (eg quit()) are provided User-defined signals/slots are supported Must include the Q\_OBJECT macro in private section of the class definition
	- Class definition includes new sections: signals, slots
	- Signals not implemented, just defined

#### **Compilation**

Qt implements many features not directly supported by C++

signal and slot keywords

Qt-specific tools must be used during compilation

\* Requires a specialized Makefile

Good news: tools are provided to automate creating Makefile

## **qmake**

Analyze files to create a project file

Assumes all C++ files in current directory are part of project Use project file to create Makefile Can also create Visual Studio or XCode compatible projects Note: On a Mac, you need to include -spec macx-g++ to get a Makefile

#### **Quick Qt Compilation**

Create the project (only necessary if things change)

qmake -project

Create a Makefile

qmake

Compile as usual

#### make

#### **Hello, World!**

#include <QApplication> #include <QPushButton>

int main(int argc, char \*argv[]) {

QApplication app(argc, argv);

QPushButton hello("Hello world!");

 QObject::connect( &hello, SIGNAL(clicked()), &app, SLOT(quit()));

 hello.show(); return app.exec();

}

 $\langle \bullet \rangle$ 

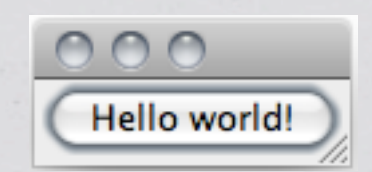